# Turbo Chameleon 64

The Core Developers Manual

Peter Wendrich pwsoft@syntiac.com

May 30, 2013

# Draft version!

### Contents

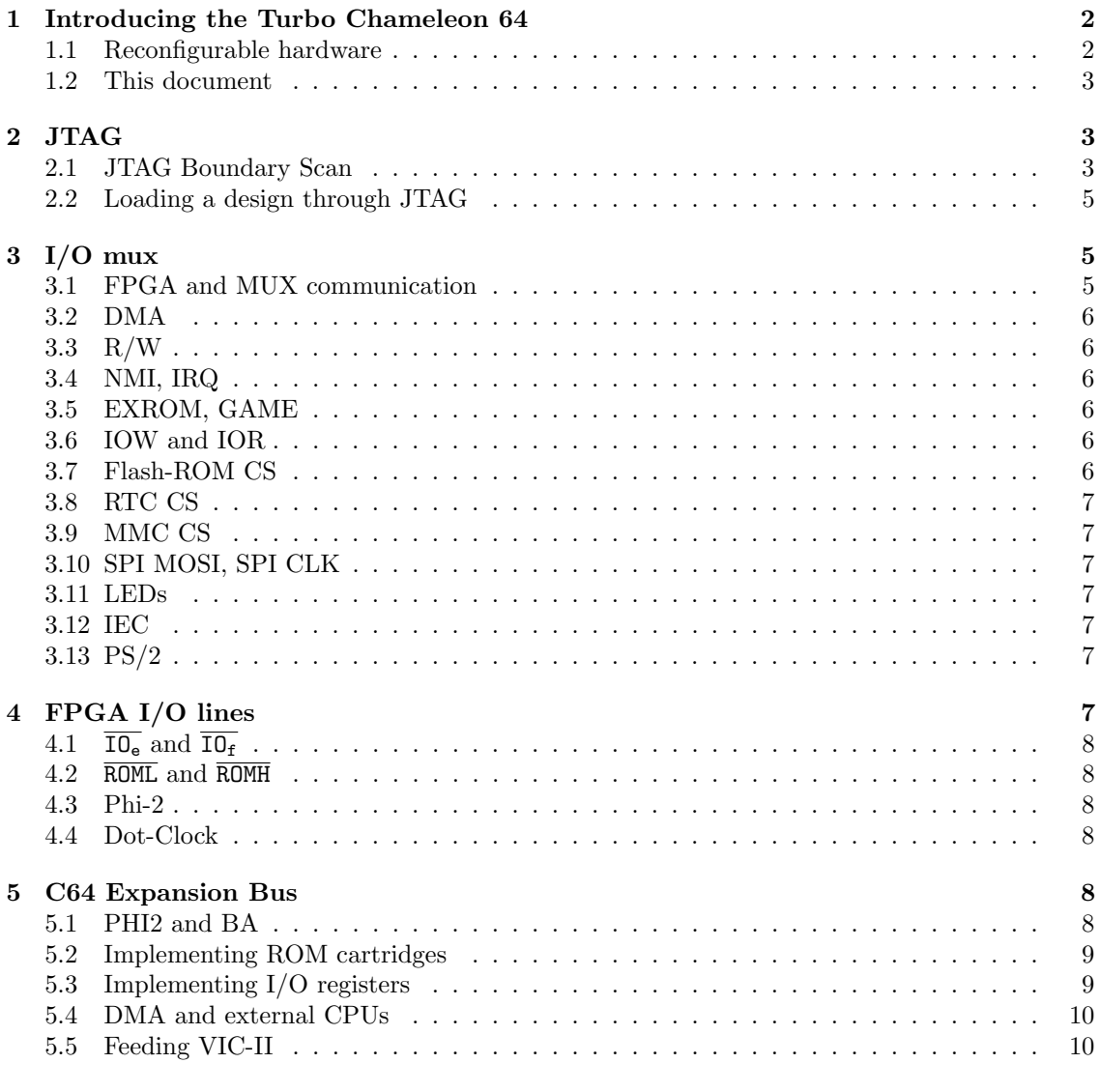

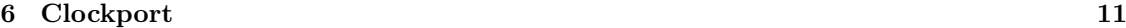

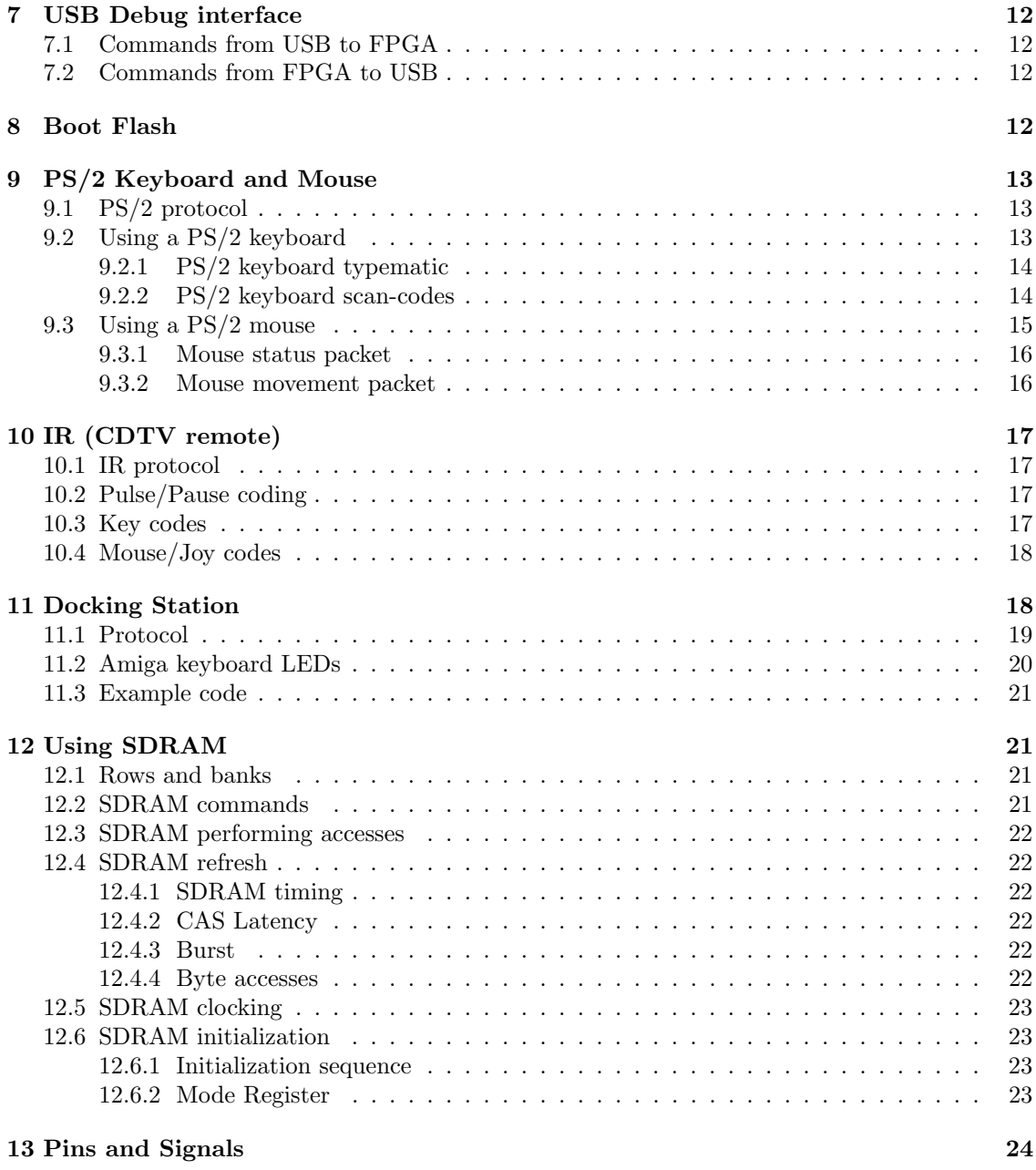

### 1 Introducing the Turbo Chameleon 64

The "Turbo Chameleon 64" is a multi-function expansion cartridge for the Commodore-64 home computer. The name is based on the multiple function aspects of the cartridge: VGA video, mass-storage, freezer and turbo. It can also emulate many classic cartridges, while providing the new functions at the same time. Some of the cartridges emulated are freezers, speeders, games and memory expansions. Finally it has a drive subsystem that emulates a complete 1541 diskdrive on a hardware level.

### 1.1 Reconfigurable hardware

A Cyclone III FPGA chip powers most of the logic functions of the cartridge. This reconfigurable chip is the same as used on the C-One (the reconfigurable computer) expander. The Cyclone III FPGA has enough logic cells for 16 bit and even some 32 bit computer designs. A small 8 bit

micro on the cartridge allows the FPGA to be reloaded with new cores under software control. This makes the cartridge a rather powerfull FPGA development platform as well.

The 16 MByte flash chip on the cartridge offers space for 15 user designs. Each slot is 1 MByte (1024 KByte) in size. About 370 KByte is used by the (compressed) FPGA image itself, leaving about 640 KByte free for software, ROM images and user data.

### 1.2 This document

This document contains the technical information necessary to build new designs (cores) for the FPGA. This could be an emulation of a different home-computer, a C64 cartridge, an extra SID or a wild new core experimenting with new computer architectures. As they say "The sky is the limit."

The information presented in this document is technical and relatively dense. It is meant as technical reference for core programmers and not a reconfigurable logic tutorial or user-manual. So some basic knowledge of digital circuits and previous experience with either VHDL or Verilog might be required to follow some of the chapters.

## 2 JTAG

The PCB of Chameleon is prepared for a JTAG connection. This allows downloading new designs into the FPGA without flashing them first. The connection CN1 has 10 pins with a standard Altera JTAG compatible layout. Simply solder a pin-header to make the JTAG available. Pin 1 of the connector (which should match the red lead on the JTAG cable) points towards the FPGA. The side closest to the buttons are pins 9 and 10.

Take note though that the JTAG connector might make it impossible to mount an ethernet card in the clock-port.

### 2.1 JTAG Boundary Scan

There can be some surprises when performing an "Auto Detect" in the Quartus programmer tool to intialize the JTAG chain. First there is a conflict between assigned device IDs. So the tool will request which device is actually on the board. Select the "EP3C25" device in the popup that appears.

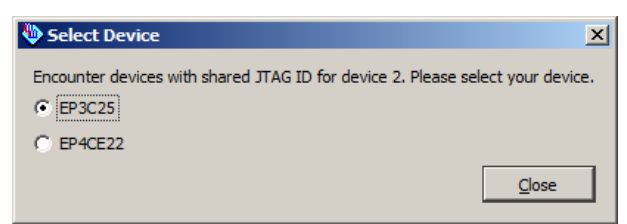

After the chain is scanned there will appear two devices in the schematic. The first will not be recognised by Quartus by default as it is a Xilinx device. Never try to program anything into the Xilinx device! To get rid of the unknown device it is necessary to create a custom definition. Click left on the unknown device to select it. Then click right and select "Edit" and "Change device" in the popup menu.

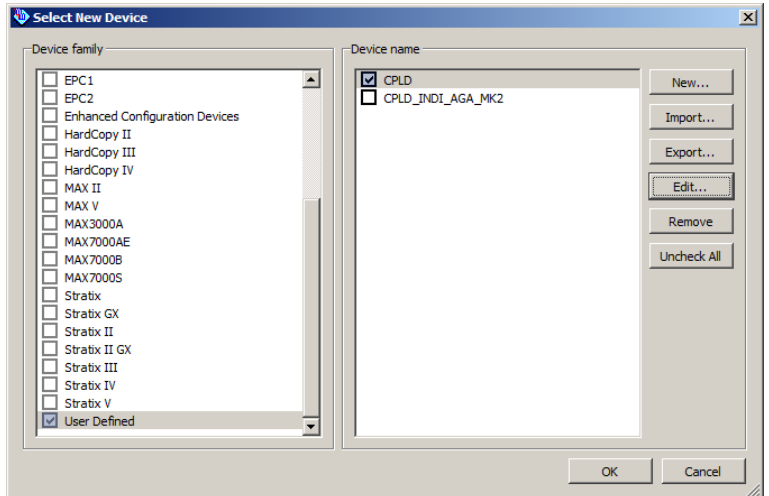

In the requester that appears select the "User Defined" option in the left list. Then press the "New..." button. Enter "CPLD" for the name. Fill in "8" as length for the instruction register. Then press the OK button to add the new definition.

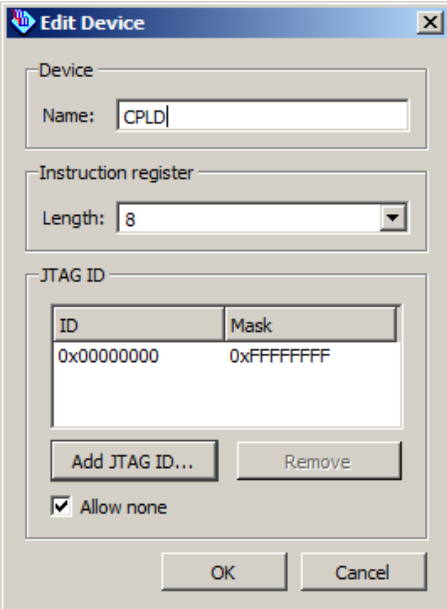

Select the just added device in the list and press the OK button. This procedure only have to be done once. Quartus will remember the ID of the device and will automatically select the "CPLD" custom definition in the future.

The chain should now look similar to the picture below and the tool is ready to start programming.

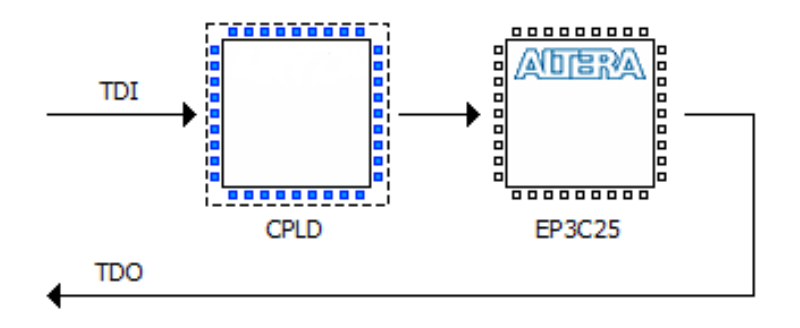

### 2.2 Loading a design through JTAG

TODO

### $3$  I/O mux

There are not enough I/O lines on the FPGA to control all the connectors and devices on the Chameleon. The I/O lines on the FPGA are also not 5 volt tolerant, which is necessary for interfacing to the Commodore 64 expansion port. For solving both issues, there is a CPLD on the board that performs I/O multiplexing.

The MUX has some restrictions. Some signals on the expansion port are input or output only. However it is designed in such a way that it can take over the bus with DMA, but also can function as a cartridge (emulator). Some of the signal required for cartridge mode are input only and directly connected to the FPGA. This is the case for the signals like  $IO<sub>e</sub>$  and  $IO<sub>f</sub>$  and  $ROM<sub>L</sub>$ and  $\text{ROM}_H$ .

The default and safe value for all registers is '1', with one exception. The signal RTC CS should be 0 when not selected. This chip has an active-high chip select instead of the usual active-low for the other SPI devices. Refer to the datasheet of the RTC component (PFC2123) for more information as it has some other issues to keep in mind, like a maximum SPI clockspeed limitation of 5 Mhz or lower (at 3.3V supply voltage).

The SPI bus is shared by the startup microcontroller and the CPLD. To make sure the micro can properly start system, the FPGA must notify the CPLD that it has been startup before it will drive any chip-selects on the SPI bus. The register  $C_h$  of the MUX must be selected at least once by the FPGA before chip-selects and SPI lines can driven by the CPLD.

### 3.1 FPGA and MUX communication

The communication between the FPGA and the MUX uses 13 lines. The lines are unidirectional with nine of them going from FPGA to the MUX and only four lines going from the MUX to the FPGA.

- 1 mux clk clock line driven by the FPGA. The CPLD clocks data on the rising edge of this clock.
- 4 mux lines from the FPGA to the CPLD that select one out of 15 registers and mux states inside the CPLD. All ones  $(F_h)$  selects no registers inside the CPLD and is therefore a safe startup/reset selection.
- 4 muxd lines from the FPGA to the CPLD that contain the data clocked into one of the 15 I/O registers on next rising edge of mux clk.
- 4 muxq lines from the CPLD to the FPGA with multiplexed I/O selected by mux. These outputs are not clocked and therefore need to be synchronized and deglitched inside the FPGA.

The layout of the registers inside the CPLD is as follows:

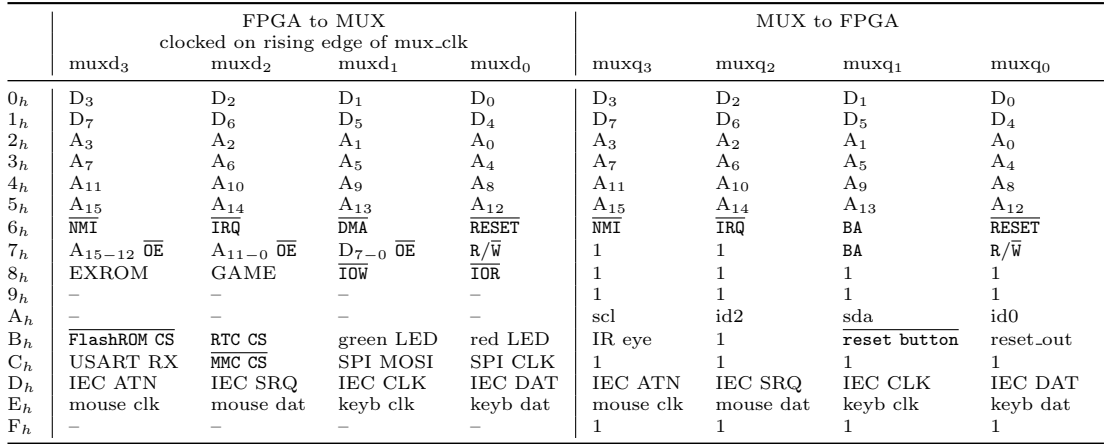

### 3.2 DMA

When DMA is made low the CPU inside the Commodore 64 computer is stopped. This allows the Chameleon cartridge to take control over the system bus. As extra protection against core programming errors, the DMA is automatically set to low when the signal A<sub>11−0</sub>  $\overline{OE}$  is made low. The DMA line is output only.

### 3.3 R/W

When  $R/W$  signal is low it signifies a write operation on the bus. The signal is driven together with the lower address lines A<sub>11−0</sub> by bringing the register A<sub>11−0</sub>  $\overline{OE}$  low. When not driven the signal is input and can be read through the MUX.

#### 3.4 NMI, IRQ

The interrupt lines can be read (input) and controlled. Making the register low will pull the interrupt line low. Setting the register high will release the interrupt line. A pullup in the Commodore 64 machine will keep it at a defined state when not driven.

#### 3.5 EXROM, GAME

These two signals are output only on the MUX. They control some parts of the memory layout inside the Commodore 64 machine. Refer to the "Commodore 64 Reference Manual" for more information about EXROM and GAME.

#### 3.6 IOW and IOR

Read and write signals for the clockport. Both are low-active signals and should both be high when the clockport is not accessed.

### 3.7 Flash-ROM CS

This is the chip-select of the onbard flash-ROM. The line is active when low. To prevent conflicts RTC CS must be kept low and MMC CS must be kept high when selecting the flash ROM. Before this register can drive the select line, register  $C_h$  of the MUX must be selected atleast once by the FPGA.

### 3.8 RTC CS

This is the chip-select of the Real Time Clock chip. This line is active when high. To prevent conflicts the lines FlashRom CS and MMC CS must be kept high when accessing the Real Time Clock. Before this register can drive the select line, register  $C_h$  of the MUX must be selected atleast once by the FPGA.

### 3.9 MMC CS

This is the chip-select of the MMC card. This line is active when low. To prevent conflicts the lines RTC CS must be kept low and FlashRom CS must be kept high when accessing the MMC card.

### 3.10 SPI MOSI, SPI CLK

Shared SPI data-out (MOSI) and clock lines for MMC, FlashROM and Real Time Clock. The data from the SPI devices to the FPGA (MISO) is directly connected to a FPGA input only pin and is not routed through the MUX.

### 3.11 LEDs

The LEDs are lit when the register is 1 and are off when the register is 0.

### 3.12 IEC

Register  $D_h$  controls the IEC bus on the Chameleon. The signals are open-collector (open-drain) and can only drive a low level. Writing a 0 in one of the IEC registers drives the corresponding line low. Writing a 1 in the register turns it into an input with a pull-up holding it high. Each IEC device should have their own pull-up resistors on the IEC lines. All signals can be input or driven low by each device on the bus. This allows multiple devices to share the same bus. The Chameleon hardware makes it possible to be the master of the bus or emulate one or even multiple devices on the IEC bus as all lines are both input and output.

Due to pin limitation the Chameleon doesn't have a reset signal on its IEC bus. So external devices might need to be reset manually. This can be done by using an optional (IEC) reset switch or by toggling the power on the device(s) that need a reset.

### 3.13 PS/2

Register  $E_h$  controls the PS/2 connectors on the Chameleon (located on the break-out cable). The green connector is for a PS/2 mouse and the purple connector is for a PS/2 keyboard. See chapter 9 for details about the PS/2 protocol and commands for the various devices.

Example code for reading keyboard and mouse is available at http://syntiac.com/vhdl\_lib. html The required download file is http://syntiac.com/zips/vhdl\_io\_ps2.zip

### 4 FPGA I/O lines

As mentioned in the previous chapter. Some lines from the C64 go directly into the FPGA. This is the case for any clocklines and for some input only signals. As the FPGA isn't 5 volt tolerant it can't drive any C64 signals directly. So all signals that need to be output are routed through the CPLD based multiplexer.

### 4.1  $\overline{IO_e}$  and  $\overline{IO_f}$

The lines  $\overline{10_e}$  and  $\overline{10_f}$  are combined into a single signal. The combined signal **IOef** is a logical NAND of the two select signals. It is high if any of the two I/O select lines are driven low by the C64. By inspecting the address line A8 it is possible to detect which of the two I/O spaces is actually accessed.

For the docking-station this pin carries the start sequence pulse (see chapter 11).

### 4.2 ROML and ROMH

The lines ROML and ROMH are handled similar to the IO select lines. If one of ROML or ROMH is driven low the combined signal RomLH is high and otherwise low. The address lines can be used to determine which memory area is actuallly accessed.

For the docking-station this pin carries the data of the serial bitstream (see chapter 11).

### 4.3 Phi-2

System clock of the C64 is connected to one of the FPGA pins. Take note that the signal is inverted (phi2<sub>n</sub>). In standalone mode the clock input is pulled high and phi2<sub>n</sub> will always be low. If the docking-station is connected this signal is pulled low, so the FPGA pin phi2 n will be high. Observing this signal is the prefered method to detect in which hardware configuration the core runs.

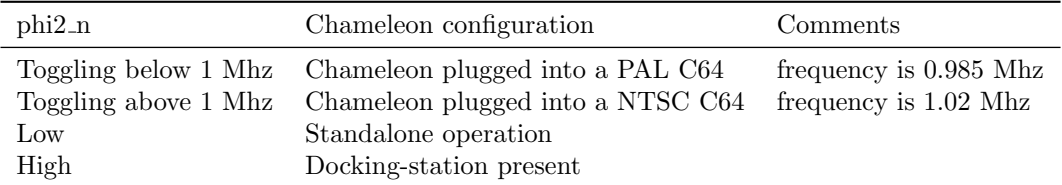

Take note that the signal has a clean high to low transition, but a slow not well defined low to high transition. Therefore the FPGA should only use the high to low transitions of the Phi-2. As signal is inverted the stable transition represents a rising-edge on the actual FPGA pin (phi2 n).

### 4.4 Dot-Clock

The 8 Mhz pixel clock of the C64 is directly connected to one of the FPGA pins. Take note that the signal is inverted (dotclock\_n).

For the docking-station this pin carries the clock of the serial bitstream (see chapter 11).

### 5 C64 Expansion Bus

### 5.1 PHI2 and BA

When the Chameleon is used as cartridge it can emulate the working of almost any other cartridge. All the control signals can be both read and driven. It can drive the datalines after requests by IOef or RomLH for data. By using the DMA line it can also stop the 6510 CPU completely and take over the bus. Combinations of these modes are possible depending on the type of cartridge to be emulated. Take note that DMA doesn't stop the processor when it is currently writing. It will stop once the writes are complete and it tries to fetch the next opcode.

Care should be taken that the correct timings are observed at all times as the VIC-II chip will also use the bus at regular intervals. The VIC-II will always drive the bus when the phi2 clock is low (input phi2\_n is high). Additionally it will steal CPU cycles every eight raster lines within

the visible screen or when sprites are fetched. The VIC-II chip will drive the BA signal low when it needs these additional cycles from the CPU. Because of the importantce of the BA signal on the bus timing, it is located in two registers in the CPLD MUX  $(6_h$  and  $7_h)$ . In both registers the BA signal is mapped to bit 1.

When the **BA** signal goes low, the CPU (or external DMA engine) is allowed to perform upto three additional write cycles. The VIC-II will wait three cycles before it actually starts using the CPU memory cycles. This is done as workaround to the mentioned DMA bug in the 6510 processor (it can not be stopped while writes are in progress). Reading on the bus in these three cycles however is not possible as read accesses to I/O chips are blocked when BA is low.

As the phi2 n input is only well defined on the rising edge (the begin of VIC-II cycle) the other transition needs to be regenerated inside the FPGA. The point of this transition can be calculated by measuring the time between two **phi2\_n** rising edges and dividing that time in two phases. Both half phases of the clock should be about equal in length (about 500 ns each). The actual phase length differs between machines and some jitter can be expected. Use the provided chameleon phi clock entity in the support library as this is already tested to work on many machines. This entity contains some additional filtering to reduce jitter and can also detect the presence of the dockingstation.

### 5.2 Implementing ROM cartridges

A core can could be made that turns the Chameleon into a standard ROM cartridge. It is probably the simplest possible cartridge to emulate as it doesn't have any registers or state.

First the **EXROM** and **GAME** bits in register  $\mathcal{S}_h$  of the MUX need to be set to the proper values. When the C64 wants to read from the external ROM it will drive either ROML or ROMH low. This is captured by the FPGA pin **RomLH**. Take note that this pin is the result of a NAND function of the ROML and ROMH signals, so it normally low and becomes high on any ROM access.

Once the RomLH goes high the address lines should be read from the CPLD MUX. Then a memory access (to blockram) is started and the read data put into the data latches in the MUX. Then the data output enable  $(D_{7-0} \ \overline{OE})$  is made low until the **RomLH** signal becomes low again. It is not necessary to follow any clocks or keep track of the phi2 phase. The control logic in the C64 will take care of all the necessary timing. We are emulating a simple EPROM cartridge without any additional logic here.

Simple eprom cartridges of 8K and 16K can be emulated this way. The FPGA has 66 KByte of blockram so that will fit easily. A more fancy emulation could store upto four 16K cartridges (or eight 8K cartridges) in the FPGA. One of the blue buttons could be used to toggle the EXROM and GAME bits to turn the ROM(s) on and off. It is adviced to build a simple ROM cartridge emulation like that to gain experience with the MUX and the C64 expansion bus, before attempting to build more complex designs.

### 5.3 Implementing I/O registers

The concept is similar to the ROM cartridge emulation explained in the previous chapter. However the signal to trigger on is now IOef. Next to reading the address lines it is also necessary to check the  $\mathbf{R}/\overline{\mathbf{W}}$  flag. It will tell the core if the data output enable flag  $(\mathbf{D}_{7-0} \ \overline{\mathbf{O}} \mathbf{E})$  must be set or not.

The simple test core could map 512 bytes of blockram into  $DE00<sub>h</sub>$ -DFFF<sub>h</sub>. Again as in the ROM case the C64 will take care of all the timing. However the IOef signal might be glitchy on some older machines. A small filter that waits a few clock cycles in the FPGA before accepting it as active can fix that. Again it is adviced to build a core like that to gain experience with the MUX and the C64 expansion bus.

### 5.4 DMA and external CPUs

To perform any form of DMA or take over the function of the CPU it is essential to have a stable clock. Use the provided chameleon phi clock entity to filter and regenerate the phi2 clock. To drive the bus it is necessary to control both the databus and the address bus output-enable bits. The  $\mathbb{R}/\overline{\mathbb{W}}$  signal will be driven together with the address bus.

The address bus has two output-enables. One for the lower twelve address lines and the other for the upper four. For addressing the bus and doing any type of DMA, both should be set to the same value. Setting the output-enable bits low will drive the address lines onto the expansion bus. This is only allowed during the CPU half of the PHI2 cycle (when PHI2 is high) and only when the BA signal is high. Driving the address lines at any other time will conflict with the VIC-II chip. This is definitely not a desired situation. As mentioned before it is possible to perform upto three write cycles while BA is already low. Often the extra complexity to support this quirk in the FPGA logic is not worth it for the very small performance improvement (75 cycles out of 19657 per frame on a PAL machine).

Although the clock speed in the FPGA can be 100 times faster as the C64 clock, the expansion bus timing is still tricky. The communication with the CPLD MUX goes through only 4 data pins (in each direction). So to transfer both address, data and control infomation to the MUX takes multiple FPGA cycles. The real challenge however is on the C64 side. The various chips inside the machine each have their own setup and hold timings. They require the data and address busses to be stable at different times within the cycle.

For sending data to the C64 the datalines should be stable as early as possible and should stay driven slightly into the next half-cycle. When reading from the C64 the data should be taken over as late as possible, but definitely before the end of the cycle. The CIAs take over data at the very begin of the cycle. The main memory chips (DRAM) are very slow and can have access times upto around 300 ns. The color-ram is SRAM (static RAM) and wants to see stable data from the beginning until late in the cycle. The Kernal and BASIC ROMs can be fast (EPROM) to very very slow (400ns+ or almost a full cycle in case of the original SX-64 Kernal ROM chip).

The VIC-II has multiple sample points and can best be treated the same as the SRAM (give data fast and keep it stable). This can be a challenge as often video data will be coming from SDRAM which takes time. The main Chameleon core has three points in the cycle where data is transfered. At the very beginning of the cycle for (emulated) CPU writes to CIA, SID and VIC-II registers. Somewhere half-way the cycle after SDRAM reads are complete to feed the VIC-II chip character or sprite data. The actual spot in the schedule is a comprimise between SDRAM speed and VIC-II setup time. And finally at the very end just before the cycle ends for reads from ROMs and I/O space.

The most stable way to perform I/O is to start at a memory location. First set the data and the lowest twelve address lines to proper values and set the upper four address lines initially to  $C_h$ . Then set the output-enables. Wait a few cycles (40 ns?) and change the  $C_h$  into a  $D_h$ . That way all the chips will see stable data and addresses before being addressed.

The thing that makes it complex is that fact that next to the tricky timing explained above, the MUX must perform other functions as well. The IEC bus must be updated with regular intervals, the PS/2 mouse and keyboard pins need to be read and driven. And finally talking to the MMC card means updating the SPI signals 16 times within a C64 cycle (For 8 Mbit/s or one byte per C64 cycle).

### 5.5 Feeding VIC-II

The Chameleon cartridge uses a trick to display the same picture on both the VGA and the VIC-II chip. The VIC-II is fed data from the memory inside the Chameleon except for the color information in color RAM. To do this the Chameleon makes use of an undocumented feature of the PLA logic chip inside the C64. Certain combinations of the upper four address lines together with ultimax mode (GAME is low, EXROM is high) allow the internal memory to be disabled during VIC-II accesses.

The VIC-II chip can only address 16 KByte directly. The lines  $A_{14}$  and  $A_{15}$  come from a CIA chip during VIC-II cycles so it can reach all 64K of memory. However only the lower 12 bits of the address lines on the expansion bus are driven (see the C64 schematics). The lowest eight are captured by a LS373 buffer from the multiplexed address outputs (that drive the memory chips). Additionally the VIC has dedicated outputs for bits  $A_8$  to  $A_{11}$  to complete the address of the character ROM and color RAM. The upper four bits (two from the VIC and two from the CIA) take various routes through multiplexers and the PLA chip, but never drive the expansion bus. Four pullup resistors keep the address lines  $A_{12}$  to  $A_{15}$  high during VIC-II cycles.

As the upper four lines are only held high with pullups, an external cartridge (like the Chameleon) can pull them low. This is only allowed during VIC-II cycles. Certain combinations of the upper addresses will disable memory and character ROM accesses, but only when GAME is driven low as well (Ultimax mode). The VIC-II will then access "open space". Then the Chameleon is allowed to drive the databus and feed the VIC-II directly. This makes it possible to completely change the memory layout the VIC-II sees and is the trick behind the turbo CPU function. This is the reason there are two output-enable signals in the MUX for the address bus. One for the upper four and one for the lower 12 lines. Take note that the Commodore 128 behaves differently on this point and is the main reason Chameleon is not compatible with this machine.

The following table shows the possible combinations and the effect on the addressing of the VIC-II chip.

| GAME         | <b>EXROM</b> | $A_{15}$ | $A_{14}$          | $A_{13}$ | $A_{12}$ | VIC-II accesses |
|--------------|--------------|----------|-------------------|----------|----------|-----------------|
| $\Omega$     |              | $\Omega$ | 0                 | $\Omega$ | 0        | Memory and ROM  |
| 0            |              | 0        | $\mathbf{\Omega}$ | 0        |          | Open space      |
|              |              |          | 0                 |          | $\theta$ | Open space      |
| 0            |              |          | 0                 |          | 1        | Open space      |
| ∩            |              |          |                   | 0        | $\theta$ | Open space      |
|              |              |          |                   | 0        | 1        | Open space      |
| 0            |              |          |                   |          | 0        | Open space      |
| 0            |              |          |                   |          |          | Open space      |
| $\mathbf{0}$ |              |          | $\mathbf{0}$      | 0        | 0        | Memory and ROM  |
| 0            |              |          | 0                 | 0        | 1        | Memory and ROM  |
| 0            |              |          |                   |          | $\theta$ | Open space      |
| $\mathbf{0}$ |              |          | $\mathbf{0}$      |          | 1        | Open space      |
| $\mathbf{0}$ |              |          |                   | 0        | 0        | Open space      |
| $\mathbf{0}$ |              |          |                   | 0        | 1        | Memory and ROM  |
| $\mathbf{0}$ |              |          |                   |          | 0        | Memory and ROM  |
| 0            |              |          | 1                 |          | 1        | Memory and ROM  |
| $\mathbf x$  | 0            | X        | X                 | X        | X        | Memory and ROM  |
|              | X            | X        | Х                 | X        | X        | Memory and ROM  |

### 6 Clockport

The clockport has separate control signals, but shares the address and databus with the expansion port. Therefore the clockport should only be addressed in open address space so there is no data conflict. The logical address range for this is  $DE00<sub>h</sub>$ -DFFF<sub>h</sub>. Making the clockport visible in this address range for the C64 CPU is easy. When the IOef signal is high the CPU reads or writes in the IO areas. The  $R/\overline{W}$  signal determines if the  $\overline{IOW}$  or  $\overline{IOR}$  signal on the clockport needs to be activated.

Accessing the clockport from the Chameleon side (CPU is stopped with DMA) still requires accessing in the range  $DE00<sub>h</sub>$ –DFFF<sub>h</sub>. Not all address lines are needed for the clockport itself, but it makes sure that the C64 is not driving the databus at the same time as the pheripheral on the clockport. This is only important in cartridge mode ofcourse, but it is recommended to always drive the bus in this way.

### 7 USB Debug interface

The USB microcontroller and FPGA communicate over a synchronous serial bus. The microcontroller generates the bit clock (at about 2 Mhz). Sample the data when clock line is high (or on the rising edge) and change data when clock is low (or on the falling edge). The data format is 9 bits with no parity. If the highest bit is set it is a command, otherwise it is a databyte.

The FPGA must inform the microcontroller of its existence by sending the command  $12A_h$  after startup. The microcontoller will respond with the flash slot number used during configuration  $(110_h-11F_h)$ . Using the slotnumber the FPGA can now load additional data from the flash-chip from the correct location.

Take note that the FPGA receives data from the microcontroller directly on I/O pins (including the synchronous clock). The line for transmission towards the microcontroller however runs through the CPLD multiplexer. Make sure the register is updated at 4 MHz or faster to ensure proper transmission of data. The serial transmission bit is combined with the SPI lines that are updated 16 times per C64 cycle (which is around 1 usec) in the Chameleon core. This allows for an 8 Mbit transfer rate on the SPI bus and is also fast enough to have stable synchronous serial communication with the micro.

### 7.1 Commands from USB to FPGA

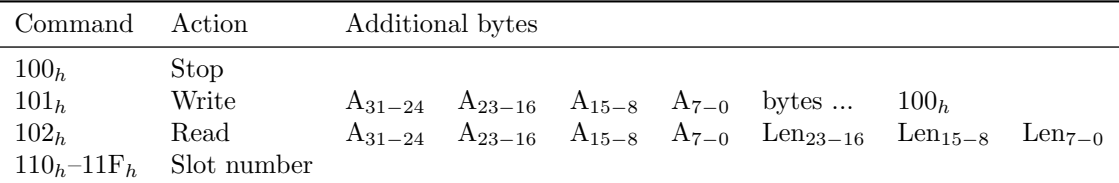

### 7.2 Commands from FPGA to USB

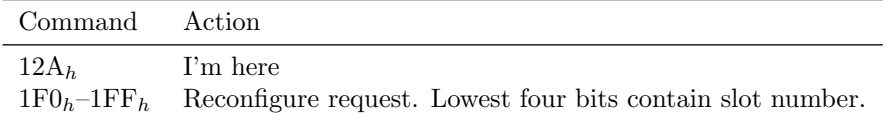

### 8 Boot Flash

The boot flash can store upto sixteen different FPGA designs (cores). After powerup the system tries to start from slot 0. If that fails the next slot is tried. If all sixteen slots have failed to start the FPGA, the red LED will start flashing. The other slots can be used by either using Chaco tool to select the slot or by giving a reconfig command from the FPGA side. See the chapter "USB Debug Interface" how to communicate with the microcontroller to request a reconfig.

The flash size is 16 MByte total, so each slot is 1 MByte. A binary image for the Cyclone III FPGA is in the 300 to 350 KByte range. This leaves about 600 KByte free for storage of firmware or other data.

The FPGA binary image sizes can slightly differ depending on the design, so a fixed offset from the beginning is not possible. So there must be an another way to know where the data starts. For this each flash slot starts with three bytes that tells the size of the FPGA binary image. These bytes are written by the Chaco tool when a new core is flashed.

The first of the three bytes contains the upper 8 bits of the size, the second byte contains the middle part and the last byte contains the lowest 8 bits. Ofcourse only the first 19 bits of the size can ever be set to 1, all the upper bits will always be 0. This information can be used as an extra check to see if the offset value is valid. After the three size bytes follows the FPGA image itself and then the data. To get the absolute position of the data in the flash requires adding the slot address (in bits 23–20) to the size. So by reading the first 3 bytes and then adding the start address of the slot, the result is the absolute address of the data in the flash. As the upper bits will always be zero the slot number can also be "or"-ed in, as that is often easier to implement.

### 9 PS/2 Keyboard and Mouse

The PS/2 is an open-collector (or open-drain) bus with pull-up resistors. This allows both the host (computer) and the device (mouse or keyboard) to send and receive data. Only zeros drive the pin low and ones let it float (and turn the pin into an input). The pull-up resistors make sure that a pin is high when nothing pulls it low.

### 9.1 PS/2 protocol

Each byte on the interface is transmitted LSB first in a frame of 11 or 12 bits. The clock line during frame transfer is always generated by the device (keyboard or mouse) at 10 to 17 Khz. When transfering data from device to the host the data line changes when clock is high and is read by the host when the clock line is low. When transfering data from the host to the device the data line changes when the clock is low and is read by the device when the clock is high. The acknowledge bit is send by the device so the data line is pulled low on ack by the device when the clock is high. Then one more clock pulse is generated by the device and the transfer is finished.

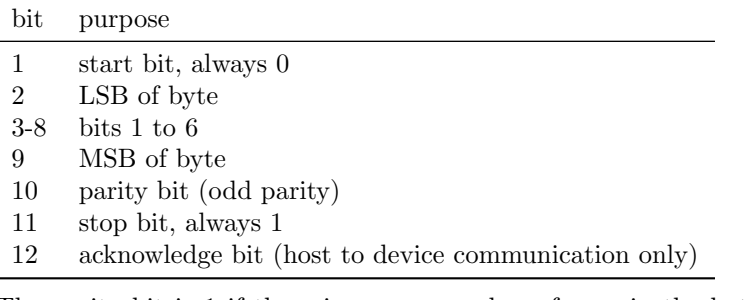

The parity bit is 1 if there is a even number of ones in the byte to be send and 0 if there is a odd number of ones in the byte. The total ones in the parity and 8 data bits together is therefore always an odd number (that is why it is called odd parity).

If the host wants to send something to the device it pulls clock low for atleast 100 microseconds. This request can happen at any time even during frame transfer. After the 100 microseconds the data line is pulled low and the clock line is released, this is the begin of the start bit.

### 9.2 Using a PS/2 keyboard

For every key pressed the keyboard, it sends one or more scan-codes to the host. Sending data to the keyboard is necessary when you want to change one of the LEDs for Num-Lock, Caps-Lock or Scroll-Lock. Also the repeat rate (and delay before repeating) can be modified by sending commands to the keyboard. After each byte is send from the host, the keyboard responds with  $FA<sub>h</sub>$ .

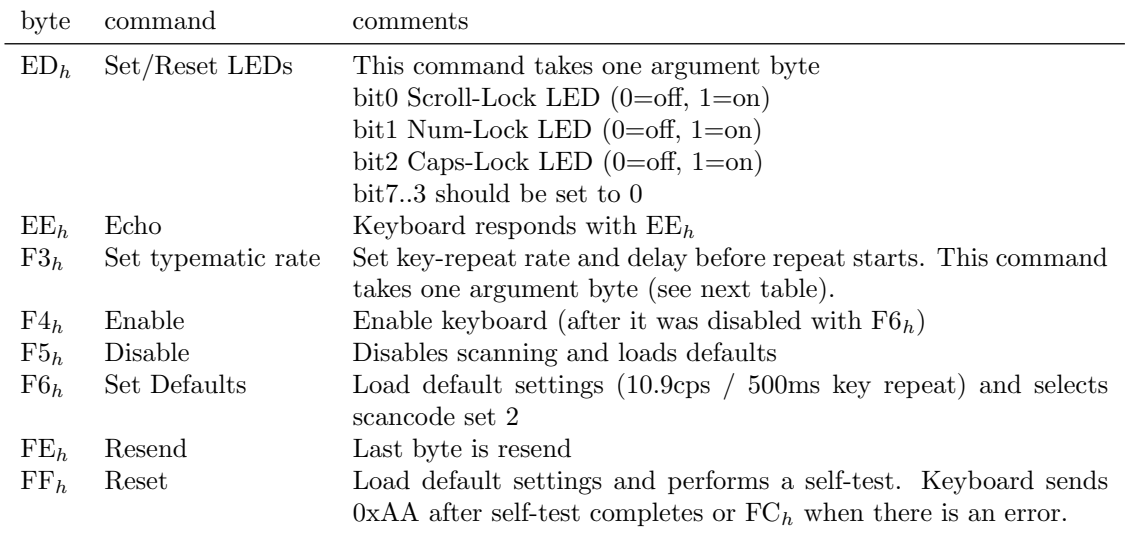

### 9.2.1 PS/2 keyboard typematic

Following table show the bit allocations of the argument byte for the  $F3<sub>h</sub>$  command.

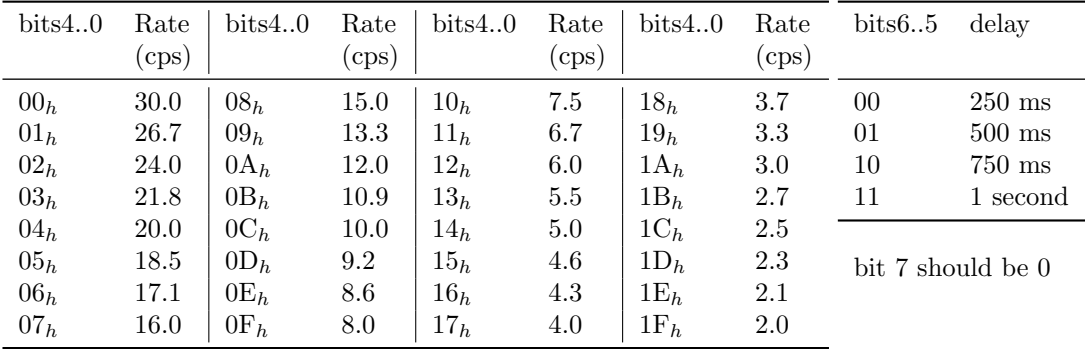

### 9.2.2 PS/2 keyboard scan-codes

There are three different scancode sets that can be configured on PS/2 keyboards. The first set is for XT compatibility. The following tables describe the scancode set 2, which is the default set on all PS/2 keyboards. The third scancode set is almost never used and is therefore not described in this document.

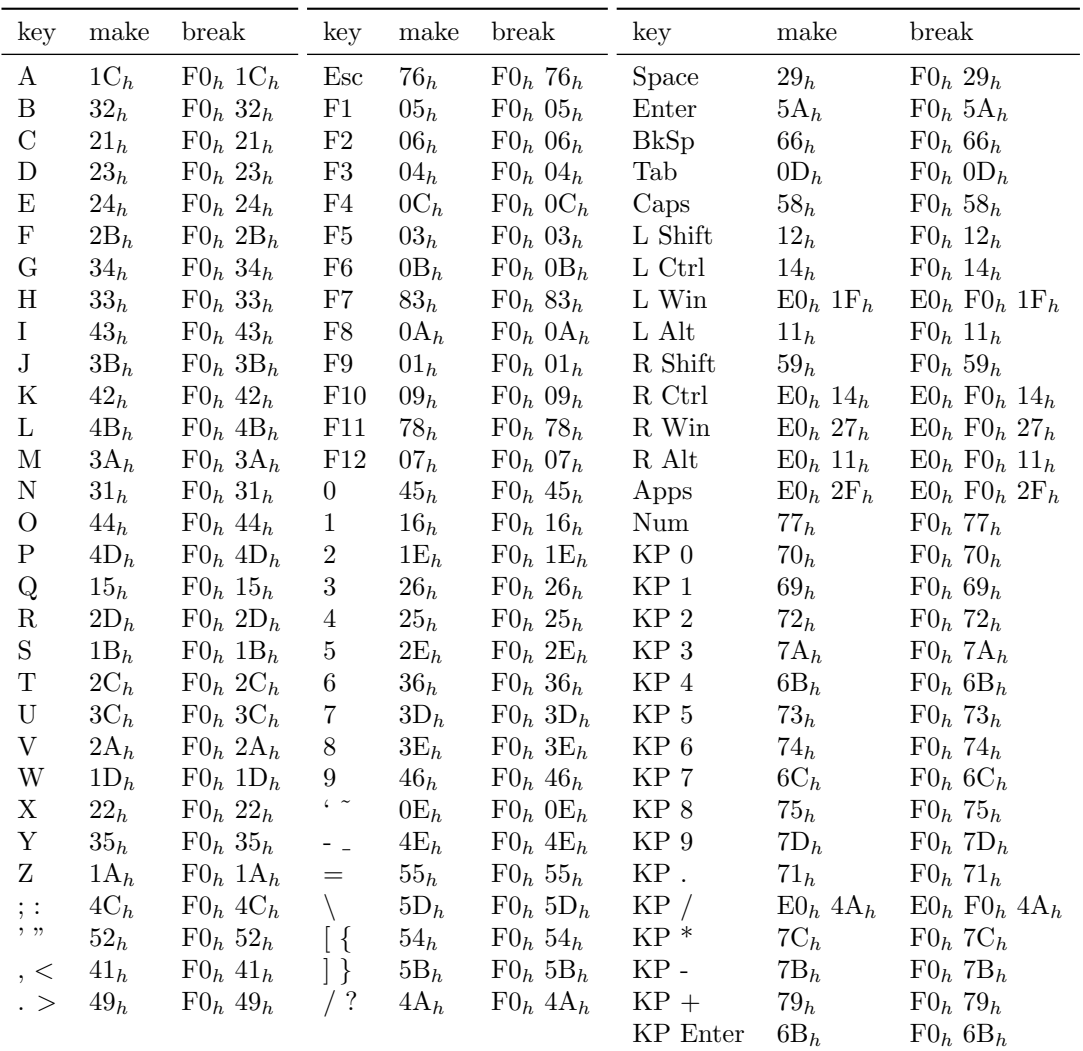

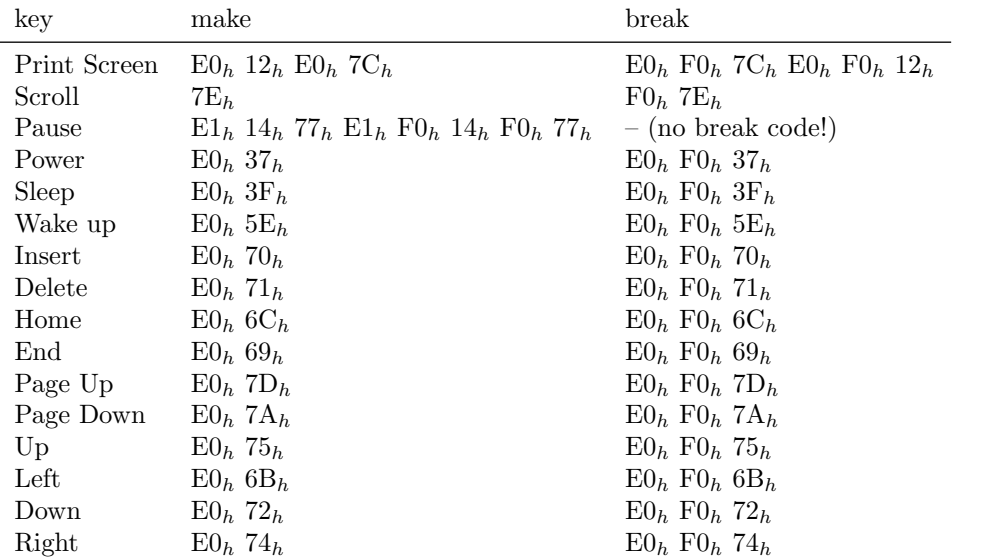

## 9.3 Using a PS/2 mouse

The mouse sends its data in packets. Such a packet is standard three bytes in size. However after reprogramming (with something called a knocking sequence) some mice can also transmit four or

five byte long packets. These extra bytes can give information about the scroll-wheel and extra buttons on the mouse. Here only the standard 3 byte protcol is described. Before the mouse sends any data to the host it needs to be in stream mode with data reporting enabled. The two commands  $EA_h$  and  $FA_h$  can be used to switch the mouse in this mode. However if the current state of the mouse is unknown it might be better to send the reset command  $FF_h$  first. After reset the mouse is already in stream mode so sending the  $EA_h$  command is unnecessary. The host should wait for the self-test complete  $(AA_h)$  and ID  $(00_h)$  response codes before sending any additional commands.

| byte            | command                | comments                                                                                                    |
|-----------------|------------------------|----------------------------------------------------------------------------------------------------|
| $E6_h$          | Set scaling 1:1        | Default scaling. No processing is done on the X and Y<br>deltas.                                                                                                    |
| $E7_h$          | Set scaling 1:2        | Alternate scaling value. Some processing is done on the X<br>and Y deltas, which inplements speed dependent scaling.                                                                                                    |
| $E9_h$          | Status Request         | Mouse responds with $FA_h$ followed by a status packet. (See<br>chapter $9.3.1$ )                                                                                                    |
| $E A_h$         | Set Stream Mode        | Mouse responds with $FA_h$ , resets its counters and enters<br>stream mode.                                                                                                    |
| EB <sub>h</sub> | Read Data              | Request a movement packet. Mouse responds with $FAh$<br>followed by a movement packet. (See chapter $9.3.2$ )                                                                                                    |
| $F0_h$          | Set Remote Mode        | Mouse responds with $FA_h$ , resets its counters and enters<br>remote mode.                                                                                                    |
| $F4_h$          | Enable Data Reporting  | Mouse acknowledges with $FA_h$ and starts sending packets<br>when mouse is moved or buttons are pressed.                                                                                                    |
| $F5_h$          | Disable Data Reporting | Mouse acknowledges with $FA_h$ and stops transmitting<br>movement data.                                                                                                    |
| $F6_h$          | Load Defaults          | Load default values into the mouse.                                                                                                    |
| FE <sub>h</sub> | Resend                 | Request mouse to resend last data packet.                                                                                                    |
| FF <sub>h</sub> | Reset                  | Moused responds with $FA_h$ and resets. After reset it send<br>$AA_h$ (self-test complete) and its ID (normally $00_h$ ). If the<br>mouse detects an problem during self-test it responds with<br>$FC_h$ instead of $AA_h$ . |

#### 9.3.1 Mouse status packet

The following packet is send when requested with command  $E9_h$ .

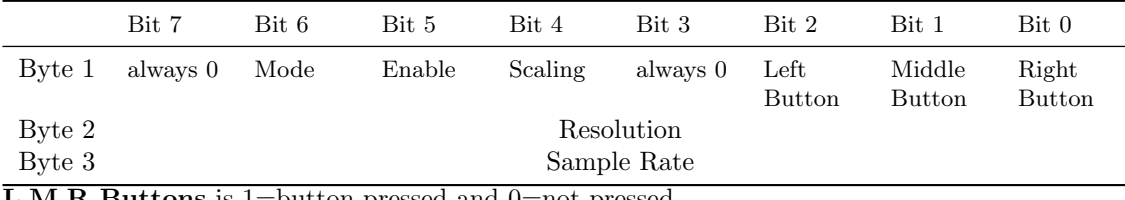

L,M,R Buttons is 1=button pressed and 0=not pressed.

Scaling is 1=scaling 2:1, 0=scaling 1:1

Enable is 1=Data Reporing Enabled, 0=Data Reporting Disabled Mode is 1=Remote Mode, 0=Stream Mode

### 9.3.2 Mouse movement packet

The following packet is send when the mouse is moved and data reporting is enabled (command  $F4<sub>h</sub>$  or when it is requested with command  $EB<sub>h</sub>$ .

|               | Bit 7      | Bit 6         | Bit 5                  | Bit 4                  | Bit 3         | Bit 2            | Bit 1                  | Bit 0          |
|---------------|------------|---------------|------------------------|------------------------|---------------|------------------|------------------------|----------------|
| Byte 1        | overflow   | overflow      | Y sign<br>$_{\rm bit}$ | X sign<br>$_{\rm bit}$ | always<br>,1, | Middle<br>Button | Right<br><b>Button</b> | Left<br>Button |
| Byte 2        | X Movement |               |                        |                        |               |                  |                        |                |
| Byte 3        | Y Movement |               |                        |                        |               |                  |                        |                |
| <b>FRED B</b> | $\cdots$   | $\sim$ $\sim$ |                        | $\sim$                 |               |                  |                        |                |

 $\overline{\mathbf{L}, \mathbf{M}, \mathbf{R}}$  Buttons is 1=button pressed and 0=not pressed.

### 10 IR (CDTV remote)

The Chameleon has a IR-eye designed (40 Khz) for an Amiga CDTV remote. The IR-eye already does filtering of the received signal. So the FPGA will receive a clean digital signal and doesn't have to do much signal processing itself.

The signal comes through the CPLD. The IR data is bit 3 in register  $B_h$ . The IR data signal is high (1) at rest. When infrared is detected on 40 Khz the IR data signal goes low (0).

### 10.1 IR protocol

The IR remote encodes the keypresses in 12 bits. These are send twice, the second time inverted, to verify the correct reception of the code. Holding a key doesn't send the key again, but sends a special repeat code. Release of keys are not communicated and must be determined by a timeout (neither new keycode or repeat code send in certain period). The recommended timeout is 110 milliseconds. A compromise between reliable repeat detection and release response. The IR-eye is really sensitive for 40 Khz so missed keys don't happen often.

### 10.2 Pulse/Pause coding

Each new code starts with a pulse  $(IR=0)$  of 9 milliseconds. The keycode is send as short (380) usec) or long (1180 usec) pauses (IR=1) followed by a pulse of 420 usec (IR=0) somewhat like morse-code. The first 12 pauses (short and long) are the actual code and are repeated with short and long swapped for verification.

The key hold is different and after the 9 millisecond start pulse is a pause of 2.1 milliseconds followed by a pulse of 420 usec. The repeat codes are send approximately every 60 milliseconds as long as the key(s) stay pressed. If no valid code or repeat code is received after 110 milliseconds, any pressed key(s) must be assumed released.

#### 10.3 Key codes

The following table only lists the first 12 pause pairs. The second 12 are the inverse of the first 12. The S is short pause and the L is the long pause. The pauses are grouped in 3 blocks of 4 for easier reading.

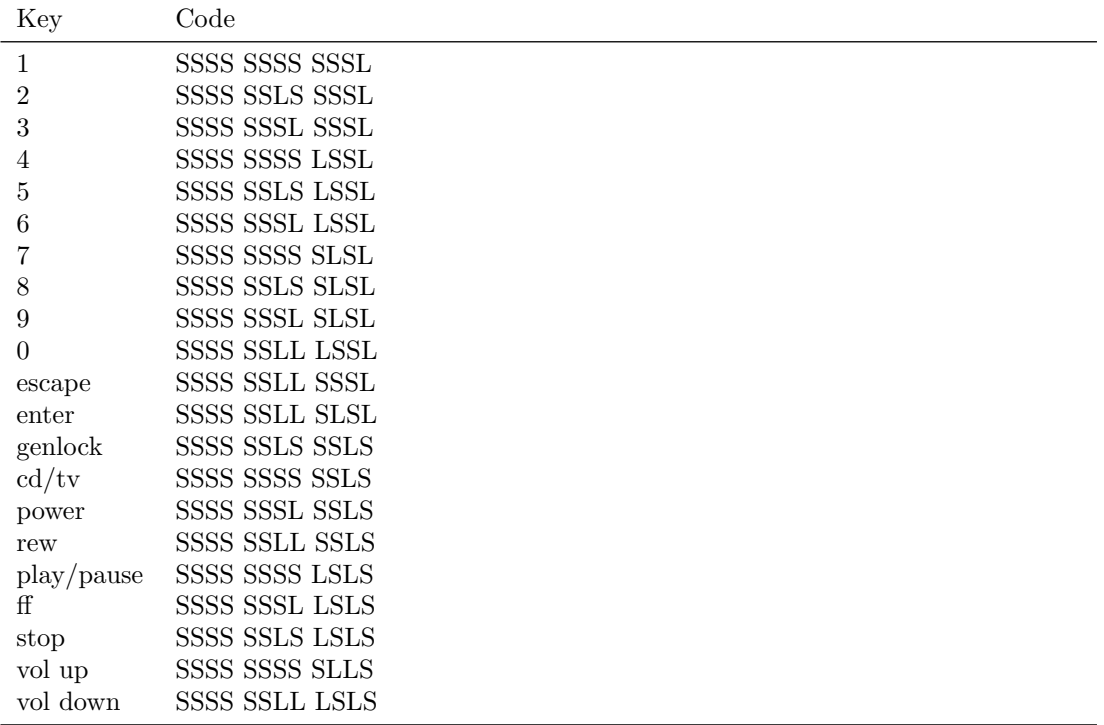

### 10.4 Mouse/Joy codes

For the Mouse or Joystick multiple buttons can be active at the same time. Each button will make a specific pause long (L). With multiple buttons pressed, multiple pauses will be changed from S to L. As example "Mouse A+B" is given. The codes SSSS LSSS SSSS and SSSS SLSS SSSS combine into SSSS LLSS SSSS.

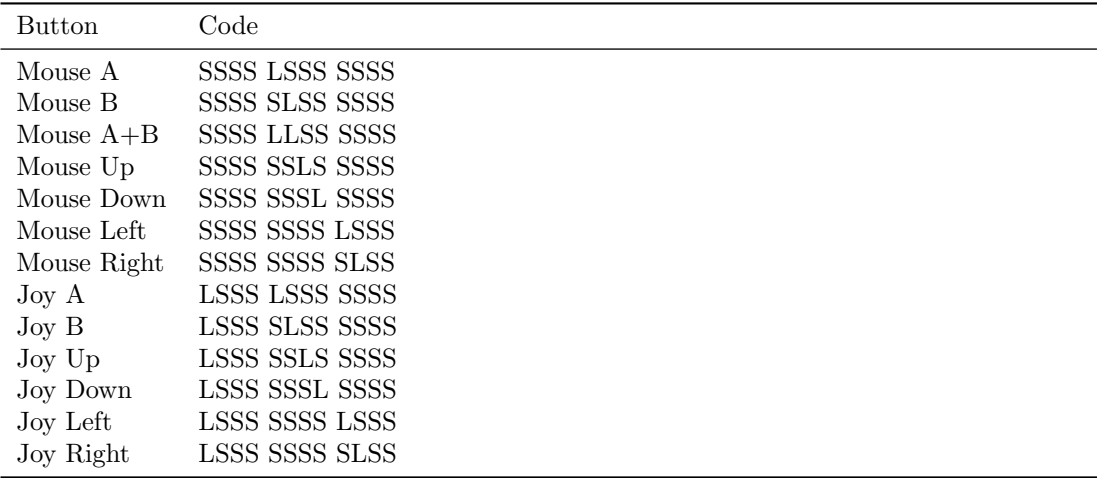

### 11 Docking Station

The docking-station adds four joystick connectors and two different keyboard connectors to the Chameleon. This supports the system with more flexibility and options when running in standlone mode. The docking-station is driven by a 8051 style micro-controller from STC. The firmware in the micro-controller performs some pre-processing and scanning without support of the FPGA. For example the docking-station will scan the eight columns of C64 keyboard autonomously. It also decodes the data-stream from the Amiga keyboard including the handling of data acknowledge and retransmissions. The FPGA will receive the pre-decoded data as a fixed sequence of octets (bytes).

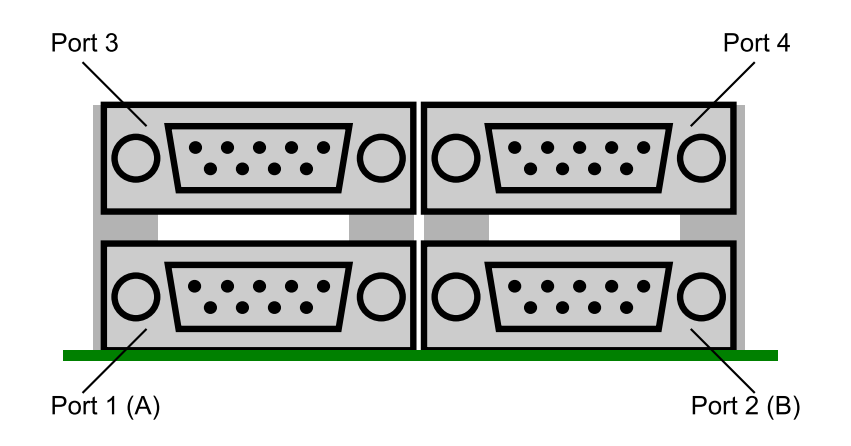

### 11.1 Protocol

The docking-station transfers all data in a sequence of 13 octets. The data is transfered using a synchronous serial port. Before the sequence starts it pulses the word signal low for a few microseconds. The word signal is connected to IOe/IOf and IRQ line on the Chameleon. The IOe/IOf are directly connected to the FPGA allowing fast response. The IRQ line is used to send pulses back to the docking-station to control LEDs on an Amiga keyboard. Take note that the IOe/IOf lines come in inverted on the FPGA.

The data comes in on the ROM-L/H lines with the LSB first. Take note that the combined ROM-L/H line is inverted on the FPGA pin.

The clock is connected to dotclock n (again inverted). The data is output by the docking-station on the falling edge, so the data should be captured by the FPGA on the rising edge. As the dotclock n input is inverted this sample point is a falling-edge on the actual FPGA pin.

See the following table for the purpose of each of the thirteen octets send by the docking-station.

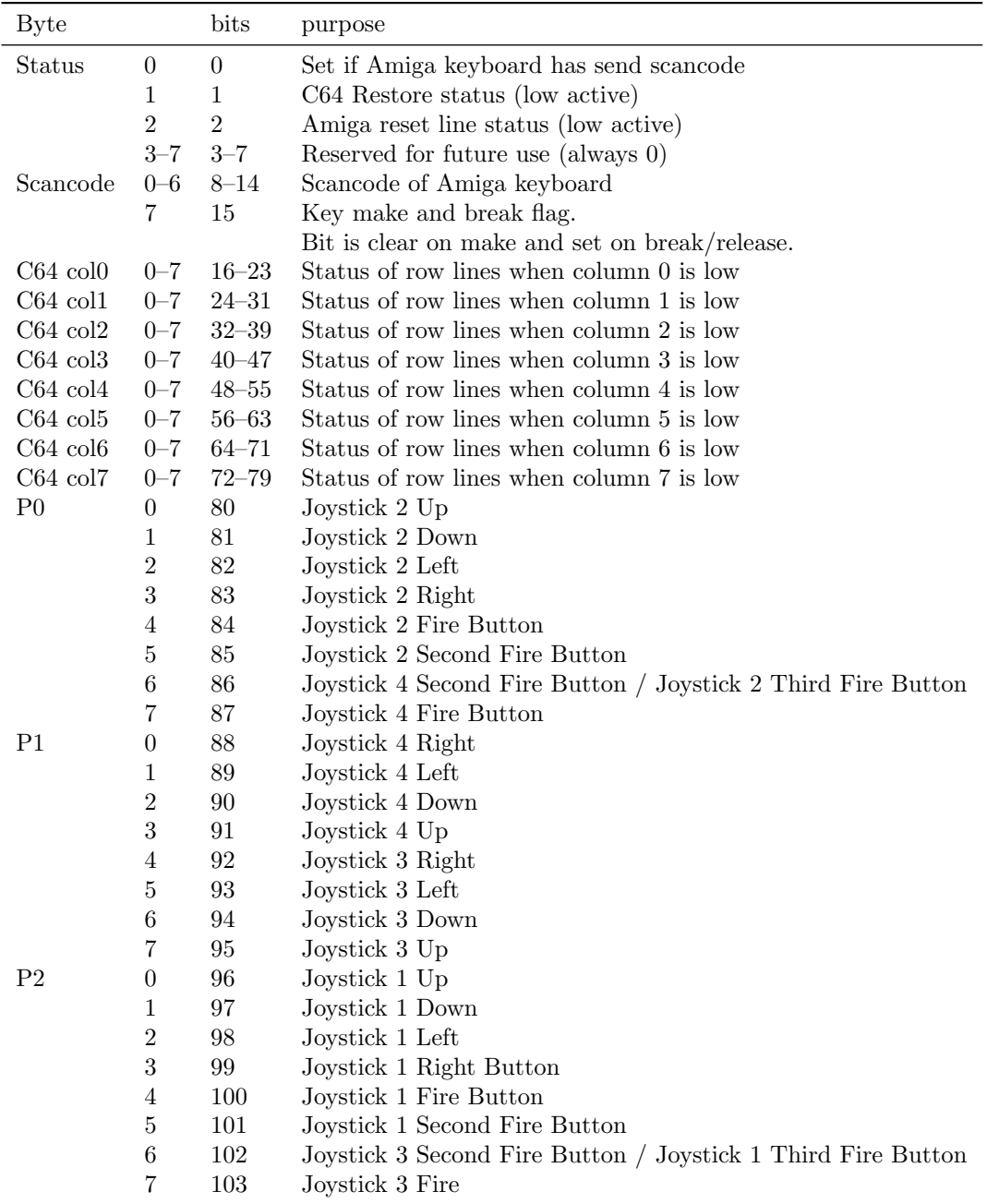

### 11.2 Amiga keyboard LEDs

The docking-station can control the two LEDs on the Amiga keyboard. For this the word signal is used. The word signal is sampled between bits 47 and 48 and if high the Power LED is lit. The word signal is also sampled between bits 79 and 80 and if high the Drive LED is lit. As the word signal is driven by both the docking-station controller and the Chameleon it should be open-collector/drain output. For this reason the word signal is connected to the IRQ line on the Chameleon edge connector.

As the word signal is only weakly pulled-up there is an extra "pull high" action sixteen bit-clocks after sampling the word signal (after sending bit 64 and bit 96). The Chameleon should switch the IRQ high before this time as not to pull with the IRQ signal against the micro-controller. It is recommended to set the word signal eight clocks before the sample period and release it eight clocks after the sample time. This makes sure the setup and hold times are correct and the release time not critically close to the "pull high" time.

For the receiving side the word signal should be ignored in the bit-clock range 32 to 96 as not

trigger on the word signal while driven low to control the LEDs. The logic inside Chameleon should be in sync with the micro-controller (atleast seen and acted on one word-signal) before pulling the IRQ low. This again to guard against the Chameleon pulling low while the micro-controller pulses high.

### 11.3 Example code

Example code in VHDL for using the docking-station is included in the Chameleon hardware test version 2. The required download file is http://syntiac.com/zips/chameleon\_hwtest2.zip

### 12 Using SDRAM

The SDRAM on Chameleon is 32 MByte in size. It is organized as four banks of 4 million words, each 16 bits wide. The signals sd\_lqdm and sd\_uqdm allow the selection of only the lower or upper 8 bits in the 16 bits word.

### 12.1 Rows and banks

The four banks in the memory operate almost completely independed and can be in different states. Each bank is split into rows. Before a read or write operation can be performed the specific row needs to be activated. Activating a row copies the content of the cells into an output buffer stage. In this process the original state of the cells is lost. After activation of a row, reading and writing can be performed on any column inside the row. When the updates and reads on the row are complete, the row needs to be closed again. This process is called pre-charging and that action copies the contents in the output stage amplifiers back into the row cells. After the pre-charge a different row can be activated on that bank.

The closing of rows can be done in two different ways. There is a precharge command that closes one or all banks. And a bank can be set to auto-precharge mode when a read or write command is issued. With auto-precharge enabled, the precharge is performed while reading the actual data and that can save time when many read accesses are performed in sequence from different rows or banks.

When performing autorefresh cycles all banks need to be closed (pre-charged). It is not possible to just autorefresh a single bank. The command works on all banks at the same time.

### 12.2 SDRAM commands

Commands are given to the SDRAM by using a combination of the RAS, CAS and WE signals. Any commands that work on a single bank need the bank bits set to the proper bank when the command is given.

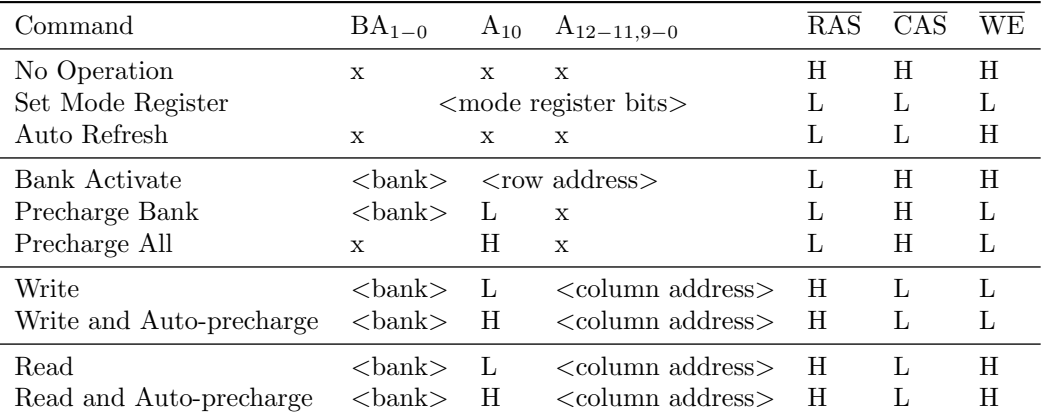

### 12.3 SDRAM performing accesses

To perform a read or write the proper row needs to be openend. This is done through the "activate" command by driving the RAS signal low. The bank and address pins should have the proper values. This command takes an additional cycle to complete (unless the clock frequency is very low) so the next command should be a NOP.

After the row has been openend read and write instructions can be given on that row. The read and write also need the bank and address lines to be valid. Take note that A10 has a special meaning when giving read and write commands. It determines if the row needs to be closed automatically (auto-precharge) after the command completes. For writes the datalines should contain the first valid word (or byte) and additional words must be given on the next cycles until the burst is complete. For read the data will arrive on the data pins after a number of cycles given by the CAS latency. The CAS latency depends on the clock speed (2 for anything lower as 133 Mhz and 3 above that).

After the reading and writing is complete the row can be closed by a "precharge" command, unless an "auto-precharge" was given that automatically closes the row. It is possible to close a specific bank or all banks at the same time.

### 12.4 SDRAM refresh

The charge in the RAM cells will leak slowly away. To prevent data loss all cells need to be periodically (every 64 msecs) read and rewritten. This can be done by reading the proper address sequence every 64 msecs. However the SDRAM can do this automatically. This is called 'autorefresh'. The SDRAM will refresh one internal row for every autorefresh cycle. For the SDRAM used on the Chameleon the autorefresh command has to be executed a minimum of 4096 times every 64 msecs. The timing within a 64 msecs interval is not critical as long as 4096 autorefreshes are completed within that time.

It is required that all rows are closed (pre-charged) before an autorefresh command is given.

#### 12.4.1 SDRAM timing

TODO

#### 12.4.2 CAS Latency

The CAS latency is the number of clocks that are between setting the read address and the SDRAM providing data. The CAS latency represents the time that the SDRAM can use to read the correct data from its memory cells. As the CAS latency is specified in a number of clock ticks, the value depends on the used clock frequency. For the SDRAM as used on Chameleon, a CAS latency of 2 is possible for clock frequencies up to 133 Mhz. For clock frequency higher as 133 Mhz the CAS latency need to be set to 3.

#### 12.4.3 Burst

Reading single bytes or words from memory is slow as a lot of time is wasted with opening a row and waiting for the CAS latency. To increase the effective bandwidth the SDRAM can run in burst mode. This transfers multiple words from consecutive addresses for a single read or write operation.

#### 12.4.4 Byte accesses

TODO

### 12.5 SDRAM clocking

Because SDRAM is synchronous it needs a clock to operate. The signal sd\_clk output on the FPGA must be used to provide the SDRAM with a clock. The SDRAM takes over data on a low to high transition of the clock. So the basic idea is to provide or change data on high to low transition and sample on low to high transition of the clock. This is true for both the SDRAM and the FPGA. However there is a certain time delay between the FPGA generating the clock and the SDRAM receiving it. Using a delayed (or phase-shifted) clock signal as SDRAM clock can help improve the speed and stability of the communication.

A good starting point is a 180 degree phase shift. The **sd\_clk** should be the inverse of the system clock, when the FPGA uses logic that operates on a rising edge. If logic is used that reacts on the falling edge, the **sd\_clk** must be made equal to the system clock. Use the the PLLs of the Cyclone FPGA for generating the clock. It can implement the 180 degree phase shift very accurately. This methode is preferred over using an inverter. The logic gate would introduce jitter and additional delays.

### 12.6 SDRAM initialization

Before the SDRAM can be used it needs to be properly initialized. This requires a sequence of steps, all of which are mandatory. Fortunately this sequence is fairly standard, so the same intialization code will work with almost any type of SDRAM.

### 12.6.1 Initialization sequence

The initialization sequence is as follows:

- Send NOP for about 20 microseconds. This allows time for the clocks to stabilize.
- Precharge all banks
- Perform a few autorefresh cycles
- Set mode register
- Perform 10 NOP cycles (only a few are necessary)

### 12.6.2 Mode Register

Before the SDRAM can be used the mode register needs to be set to proper values. Only 2 settings are really important, the rest of the mode bits can normally be set to zero. The timing of the SDRAM is set with the CAS Latency setting, allowable values are 2 or 3 clocks. Also the correct burst length needs to be configured. The following table shows how the bits in the mode register needs to be configured for specific SDRAM settings. Bit combinations not mentioned in the table should not be used as these are reserved for use in newer SDRAM devices.

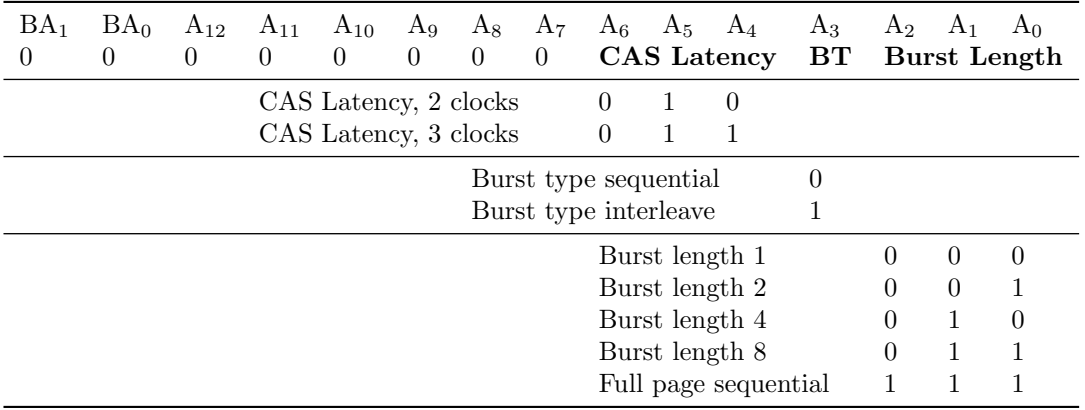

# 13 Pins and Signals

Overview of the chip I/O pins and their function. Most the FPGA pins are connected to other chips on the PCB. Communication with the C64 expansion connector, IEC bus and PS/2 connectors goes through the CPLD.

| Clocks                    |             |             |                   |                                                 |
|---------------------------|-------------|-------------|-------------------|-------------------------------------------------|
| Name                      | <b>FPGA</b> | <b>CPLD</b> | C64               | comments                                        |
| clk8                      | 25          |             | $\qquad \qquad -$ | 8 Mhz system clock.                             |
| mux_clk                   | 87          | 27          | $\qquad \qquad -$ | CPLD clock generated by FPGA.                   |
| sd_clk                    | 44          |             | $\qquad \qquad -$ | SDRAM clock                                     |
| $phi2_n$                  | 88          |             | Ε                 | C64 system clock (inverted)                     |
| dotclock_n                | 89          |             | 6                 | C64 pixel clock (inverted)                      |
|                           |             |             |                   |                                                 |
| Interrupts                |             |             |                   |                                                 |
| Name                      | <b>FPGA</b> | <b>CPLD</b> | C64               | comments                                        |
| Reset                     |             | 74          | C                 | System reset                                    |
| <b>IRQ</b>                |             | 17          | 4                 |                                                 |
| <b>NMI</b>                |             | 99          | D                 |                                                 |
|                           |             |             |                   |                                                 |
| C64 expansion connector   |             |             |                   |                                                 |
| Name                      | <b>FPGA</b> | <b>CPLD</b> | C64               | comments                                        |
| SD[0]                     |             | 97          | 21                | $C64$ data line $0$                             |
| SD[1]                     |             | 95          | 20                | C64 data line 1                                 |
| SD[2]                     |             | 92          | 19                | C64 data line 2                                 |
| SD[3]                     |             | 89          | 18                | C64 data line 3                                 |
| SD[4]                     |             | 87          | 17                | C64 data line 4                                 |
| SD[5]                     |             | 85          | 16                | C64 data line 5                                 |
| SD[6]                     |             | 82          | 15                | C64 data line 6                                 |
| SD[7]                     |             | 81          | 14                | C64 data line 7                                 |
| SA[0]                     |             | 96          | Y                 | $C64$ address line 0                            |
| SA[1]                     |             | 86          | X                 | C64 address line 1                              |
| SA[2]                     |             | 91          | W                 | C64 address line 2                              |
| SA[3]                     |             | 90          | V                 | C64 address line 3                              |
| SA[4]                     |             | 79          | U                 | $C64$ address line 4                            |
| SA[5]                     |             | 78          | T                 | C64 address line 5                              |
| SA[6]                     |             | 82          | S                 | C64 address line 6                              |
| SA[7]                     |             | 81          | R                 | $C64$ address line $7$                          |
| SA[8]                     |             | 1           | $\mathbf P$       | C64 address line 8                              |
| SA[9]                     |             | 6           | Ν                 | C64 address line 9                              |
| SA[10]                    |             | 8           | М                 | C64 address line 10                             |
| SA[11]                    |             | 9           | L                 | C64 address line 11                             |
| SA[12]                    |             | 10          | K                 | C64 address line 12                             |
| SA[13]                    |             | 12          | J                 | C64 address line 13                             |
| SA[14]                    |             | 14          | Η                 | C64 address line 14                             |
| SA[15]                    |             | 15          | F                 | C64 address line 15                             |
| <b>SRW</b>                |             | 16          | 5                 | C64 R/W line (0=write, 1=read)                  |
| GAME                      |             | 13          | 8                 | GAME line<br><b>EXROM</b> line                  |
| <b>EXROM</b>              |             | 11          | 9                 |                                                 |
| ΒA<br>DMA                 |             | 4<br>3      | 12<br>$13\,$      | BA line<br>DMA line                             |
| IOef                      | 90          |             | 7/10              | C64 IOe and IOf (ANDed together and inverted)   |
| RomLH                     | 91          | —           | 11 / B            | C64 ROML and ROMH (ANDed together and inverted) |
|                           |             |             |                   |                                                 |
| $FPCA$ to CPID connection |             |             |                   |                                                 |

FPGA to CPLD connection

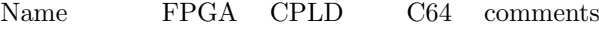

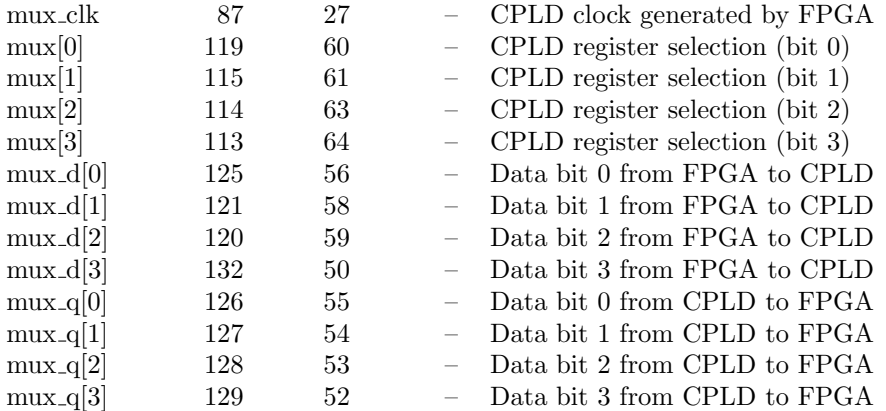

# SDRAM connection

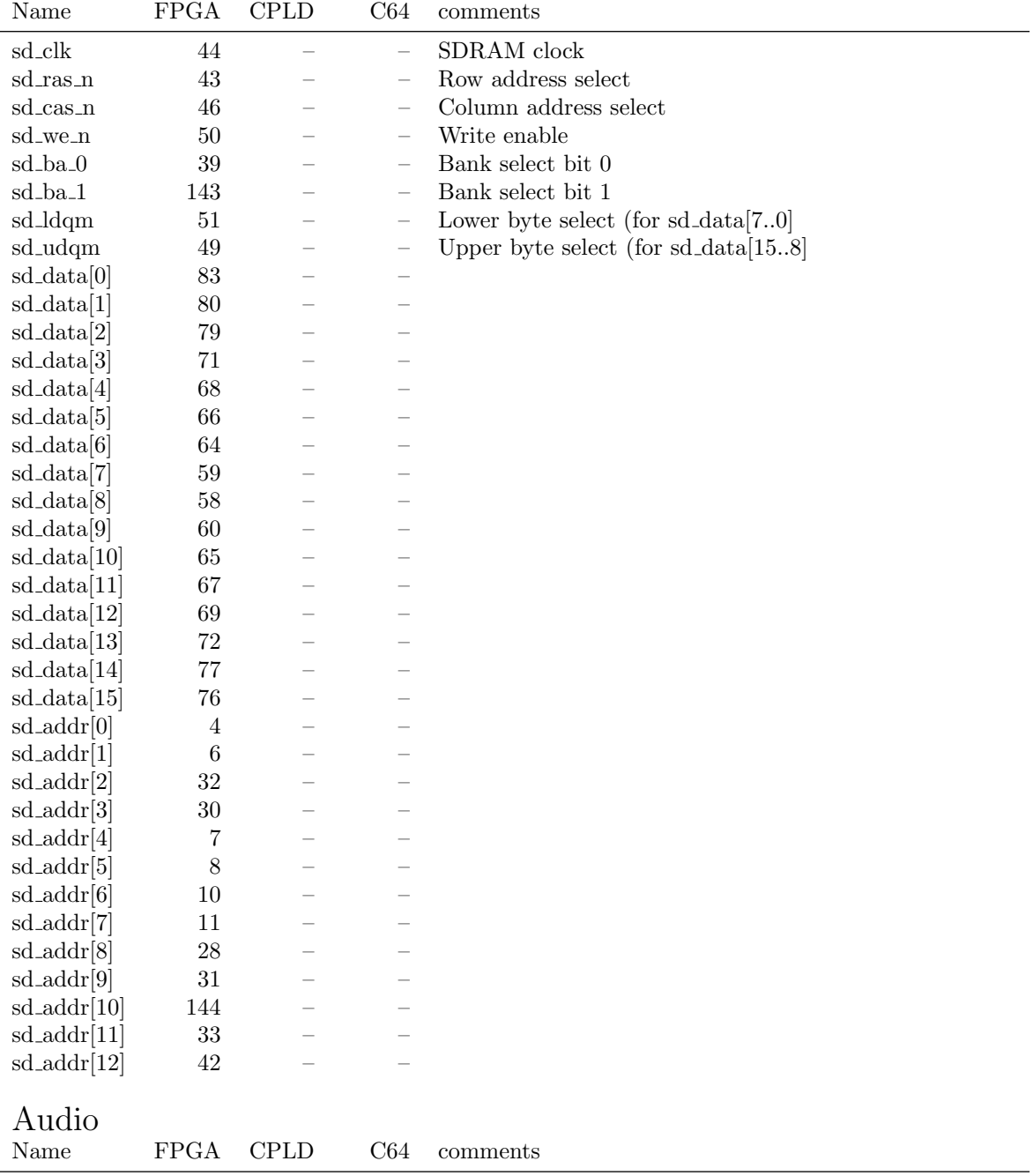

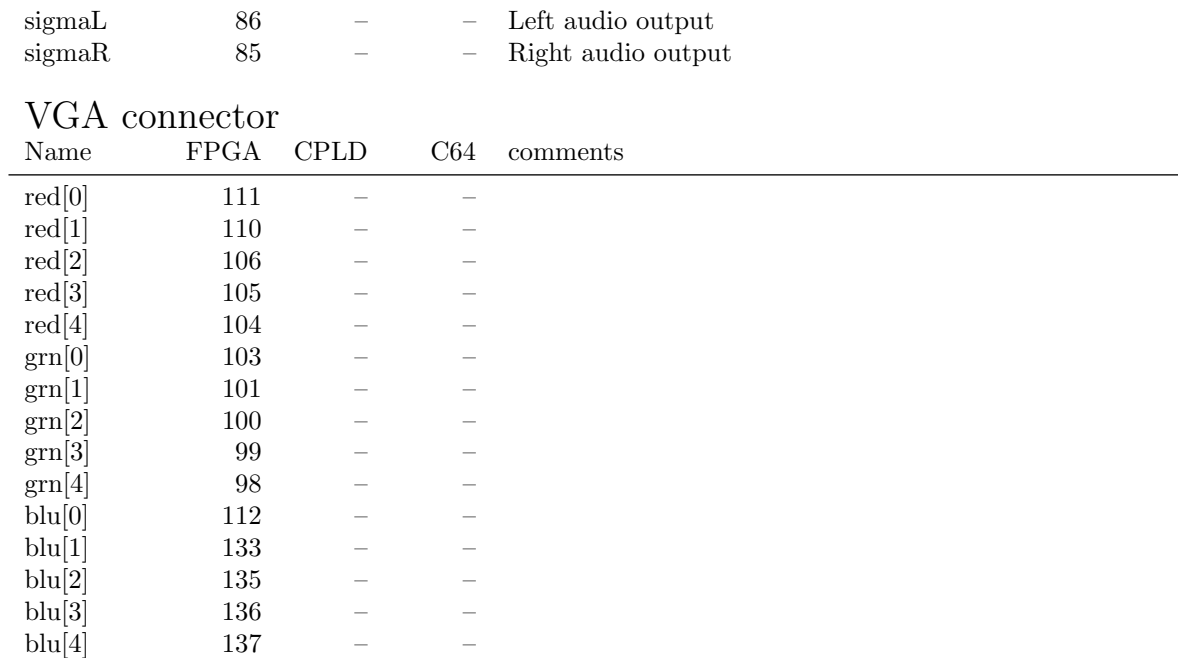